| NCSX I                                                             |  | NATIONAL COMPACT STELLARATOR EXPERIMENT     |                                       |  |  |
|--------------------------------------------------------------------|--|---------------------------------------------|---------------------------------------|--|--|
| PROCEI                                                             |  | DURE: NCSX-PROC-007 Revis                   | ion 1 Page 1 of 12                    |  |  |
| Title<br>NCSX Electronic Model and                                 |  | Initiated by:                               | Effective Date:                       |  |  |
| Drawing/INTRALINK<br>Processes                                     |  | NCSX Systems Engineering<br>Support Manager | Revision 1<br>June 8, 2005            |  |  |
| Concurrence by:                                                    |  | Concurrence by:                             | Concurrence by:                       |  |  |
| NCSX Quality Assurance<br>Manager                                  |  | NCSX Design Integration<br>Manager          | PPPL Mechanical Design<br>Branch Head |  |  |
| Concurrence by:  PPPL Head, Engineering & Technical Infrastructure |  | Approved by:                                | Supersedes:                           |  |  |
|                                                                    |  | NCSX Engineering Manager                    | Revision 0<br>May 4, 2005             |  |  |

# **Record of Revisions**

| Revision | Date      | Description of Changes                                           |  |
|----------|-----------|------------------------------------------------------------------|--|
|          |           |                                                                  |  |
| 0        | 5/4/2005  | Initial Issue                                                    |  |
| 1        | 6/12/2005 | Clarified Fabrication Designation for Pro/E and Non-Pro/E Files. |  |

# **Applicability**

This procedure is applicable to the entire NCSX Project and only addresses electronic files and drawings. Hard copy legacy drawings are not addressed.

# **Introduction**

The NCSX Pro/E/INTRALINK Users Guide provides the processes by which a electronic 3D Computer Aided Design and Drafting (CADD) model, assembly, part, or drawing is promoted from a "conceptual design" status through a "release for fabrication" status. Once a drawing is "released for fabrication", it is placed under configuration control and revisions are controlled by ECPs per PROC-002. INTRALINK provides both a storage capability that is utilized for both Pro/Engineer (Pro/E) models and drawings (mechanical) and non-Pro/E files and drawings (e.g., AUTOCAD electrical drawings, files utilized for numerical control (NC) fabrication (e.g., .dxf and .STEP files), and other non-Pro/E files such as adobe acrobat format (.pdf) and text (.txt) files. For files and drawings created within Pro/E, the files are reviewed and approved within INTRALINK and pdf representation contains a final electronic signature. In other electronic files such as .dxf data files, a review and approval is also accomplished within INTRALINK, but the file is not typically converted to a pdf format and signed. In AUTOCAD, the INTRALINK review and approval process is not available so electronic signatures of reviewers and approvers is done on the pdf representation.

# Controlled Document THIS IS AN UNCONTROLLED DOCUMENT ONCE PRINTED. Check the NCSX Engineering Web prior to use to assure that this document is current.

Page: 2 of 12

While this procedure will focus on Pro/Engineer (Pro/E) mechanical drawings as a reference, the differences for AUTOCAD drawings and other file formats will be noted. Rather than repeat the process for each step in the promotion process, this procedure will focus on the final step where a drawing or set of drawings have advanced to the stage where they are now ready to be released for fabrication and/or installation. It will then address the process by which these are revised.

Electronic models are the basic building block of the Pro/E CAD system. From these 3D mechanical models all the associated parts and assemblies with the exception of standard or "library" parts such as fasteners, washers, etc and 2D mechanical drawings are derived. This will also include data curves if they are needed or skeleton parts (used for making port cuts). However, STEP or IGES files are not stored in the promotion process since they are directly obtained from the approved data files that are in the promotion process. Only final 2D drawings are "physically" signed in a pdf format using the procedure described in the NCSX Electronic Signature Procedure PROC-005. All others will be electronically reviewed and approved using the inherent Pro/E/INTRALINK database processes and procedures in PROC-007. The Pro/E/INTRALINK database also provides configuration control processes for 3D models, parts, assemblies, and 2D drawings.

It is essential that vendors and in-house fabricators have a means by which to identify those files and drawings promoted to the "release for fabrication" status. Pro/E files are those designated with the .prt (parts and models), .asm (assemblies) and .drw (drawing). For these Pro/E drawings, a revision number 0 is initially assigned when the file is promoted and approved for "release for fabrication" and the revision number is then is advanced (e.g., 1, 2, etc.) as the file is revised. For non-Pro/E files such as .dxf (data files), STEP (CAD exchange files that can be read by most CAD systems), .dwg (AutoCAD electrical drawings), .txt (text files), and .pdf (adobe acrobat representations of CAD drawing files or documents), the same process and assignment of a revision number (initially 0 and then advanced as the file is updated) should be done when file is promoted to "release for fabrication" status. In order to clearly identify that a file has been released for fabrication, this procedure will identify the methods by which files are "annotated" to show that the file has been "released for fabrication."

While it is important to clearly identify those files that have been promoted to "release for fabrication" status, it is equally important to provide this information to suppliers and to in-house fabricators. For suppliers, the CSPEC and the Supplier FTP Site provides a ready reference to those files released for fabrication. The CSPEC (also posted on the Supplier FTP Site) and made part of the most recent contract modification, lists the most recent versions of the electronic files (usually contained in a .zip file format). In addition, the Supplier FTP Site provides a folder of the most recent drawing release packages with a "read me" file to clearly explain what is contained in these packages. Out-of-date or superseded drawing files are removed from this site and archived in INTRALINK. Electronic data files are also removed from the FTP site to preclude confusion.

# **Referenced Documents**

| Document Number                | Document Title                                    |  |
|--------------------------------|---------------------------------------------------|--|
|                                |                                                   |  |
| NCSX-PLAN-CMP                  | Configuration Management Plan                     |  |
| NCSX-GUID-PRO/INTR             | Pro/INTRALINK Users Guide                         |  |
| NCSX-PROC-002                  | Configuration Control                             |  |
| NCSX-PROC-005                  | Electronic Signatures                             |  |
| NCSX-PROC-006                  | Control of NCSX Supplier and In-House Fabrication |  |
|                                | Information                                       |  |
| NCSX-PROC-009                  | Requests for Deviations                           |  |
| PPPL Engineering Procedure 010 | Control of Drawings, Software, and Firmware       |  |
| PPPL-DRFT-001                  | PPPL Engineering Drafting Standard                |  |

# **Procedure**

# A. Final Review and Approvals of Pro/E Models and Files (.drw, .prt, and .asm) Ready for Fabrication

**Designer** determines that a Pro/E mechanical drawing package (model, parts, assemblies, and drawings) is ready for promotion to the "Release for Fabrication" stage and "promotes" file to "Release for Fabrication."

Note: Within the INTRALINK processes, a "Revision 0" is assigned when the file is promoted to "release for fabrication" vs. a Version number which is automatically assigned to Work in Progress (WIP) releases.

**Designer** notifies the Design Integration Manager that a 3D mechanical drawing package (model, parts, assemblies, and drawings) is ready for promotion to the "Release for Fabrication" stage.

**Design Integration Manager** (mechanical drawing package) coordinates with the Cognizant Engineer to develop a list of names of those individuals who need to review and approve the drawing package. This list will include at a minimum following personnel:

- Independent Checker
- Authorized Weld Engineer (for mechanical drawings containing welding)
- Design Integration Manager
- Cognizant Engineer /WBS Manager

**NOTE:** The **Cognizant Engineer** may request additional reviewers be added as appropriate. The **Cognizant Engineer** and **Design Integration Manager** will determine the order of review.

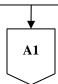

#### **Controlled Document**

THIS IS AN UNCONTROLLED DOCUMENT ONCE PRINTED. Check the NCSX

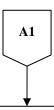

Once list of reviewers identified, the **Design Integration Manager** establishes a release scheme within INTRALINK to identify the appropriate reviewers for the approval process.

NOTE: Once the release scheme is defined, INTRALINK will automatically transmit e-mail notification to the reviewer list that the affected drawing package(s) are ready for review and approval.

**Reviewers** receive INTRALINK e-mail notification and review and comment (as appropriate) on the model and assure that all required parts, assemblies and drawings are in the package that are up for approval per guidelines contained in Attachment A to this procedure.

- If comments, rejects drawing within INTRALINK and provides reason for the rejection. Designer receives comment(s) from the reviewers and revises drawings and restarts review process from the beginning.
- If no comments, approve drawing package within INTRALINK. Once fully approved, including by the Cognizant Engineer, INTRALINK automatically notifies the Designer.

Note: These processes (comments or approval) are repeated until all reviewers have approved the drawing package within INTRALINK.

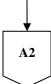

#### **Controlled Document**

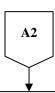

**Designer** converts Pro/E drawing(s) to pdf, assigns revision number (r0), and establishes the PPPL Drafting Supervisor signature block and defines the proper security per the applicable NCSX Procedure (NCSX-PROC-005).

Note: INTRALINK automatically notifies the identified reviewers that the drawing has been approved and is ready for final sign-off by the Design Supervisor or his authorized designee.

**Design Integration Manager** receives INTRALINK notice of drawing package approvals, confirms that they are in the proper Pro/E/INTRALINK files, and then posts pdf drawings in the appropriate folder and notifies the Drafting Supervisor that the pdf drawing(s) are ready for signature.

**Drafting Supervisor** (or designee) verifies that the appropriate drawing standards were followed and that the drawing package was approved within INTRALINK.

- If not correct, notifies the Design Integration Manager and Designer and rejects the drawing. Designer will then have to correct drawing package and restart the review and approval cycle again.
- If INTRALINK documentation is complete and appropriate:
  - Places the "Release for Fabrication/Installation" stamp on the drawing(s) and signs the drawing(s) in the signature block area of the stamp as per NCSX-PROC-005;
  - Places the approved pdf drawings into the Released Drawing folder in INTRALINK; and
  - o Notifies the Design Integration Supervisor that the drawing(s) is approved.

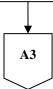

#### **Controlled Document**

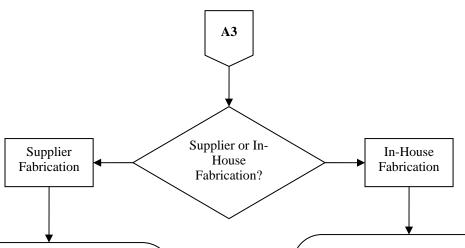

# **Design Integration Manager:**

- Relocates superseded drawings and electronic files from the Supplier FTP Site to an archive folder in INTRALINK;
- Notifies the NCSX Systems **Engineering Support Manager** and Cognizant Engineer of the most recent drawings and electronic zip file designators such that the affected CSPEC/SOW can be updated;
- Posts latest approved drawings and electronic files on the Supplier FTP Site per NCSX-PROC-006 and notifies the Procurement Technical Representative and PPPL Procurement Representative that they are posted and that a contract modification should be processed.

**END** 

# **Design Integration Manager:**

- Relocates superseded drawings to an archive folder;
- Ensures that latest drawings are posted in the Released Drawing folder; and
- Informs Cognizant Engineer that drawings needed for fabrication are posted in Released Drawing folder and are available via FroTools utility.

**END** 

#### **Controlled Document**

Page: 7 of 12

# B. Final Review and Approvals of Non-Pro/E Files (.dxf, .STEP, .dwg, .pdf, and .txt) and Drawings Ready for Fabrication

**Designer** determines that a set of non-Pro/E files/drawing (.dxf, .STEP, .dwg, .pdf, or .txt) is ready for promotion to the "Release for Fabrication" stage and "promotes" file to "Release for Fabrication within INTRALINK."

**Designer** notifies the Design Integration Manager and Drafting Supervisor that a non-Pro/E file is ready for promotion to the "Release for Fabrication" stage.

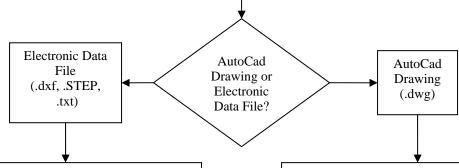

**Design Integration Manager** coordinates with the Cognizant Engineer to develop a list of names of those individuals who need to review and approve the electronic file package. This list will include at a minimum following personnel:

- Independent Checker
- Authorized Weld Engineer (for mechanical drawings containing welding)
- Design Integration Manager
- Cognizant Engineer /WBS Manager

**NOTE:** The **Cognizant Engineer** may request additional reviewers be added as appropriate. The **Cognizant Engineer** and **Design Integration Manager** will determine the order of review.

**Drafting Supervisor** (electrical drawing package) coordinates with the Cognizant Engineer to develop a list of names of those individuals who need to review and approve the AutoCAD drawing package. This list will include at a minimum following personnel:

- Independent Checker
- Cognizant Engineer /WBS Manager

NOTE: The Cognizant Engineer may request additional reviewers be added as appropriate. The Cognizant Engineer and Design Integration Manager will determine the order of review.

**B2** 

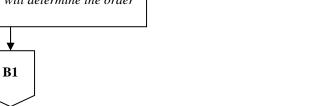

#### **Controlled Document**

THIS IS AN UNCONTROLLED DOCUMENT ONCE PRINTED. Check the NCSX

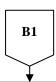

Once list of reviewers identified, the **Design Integration Manager** establishes a release scheme within INTRALINK to identify the appropriate reviewers for the approval process. **NOTE:** Once the release scheme is defined, INTRALINK will automatically transmit e-mail notification to the reviewer list that the affected electronic file package(s) are ready for review and approval.

Reviewers receive INTRALINK e-mail notification and review and comment (as appropriate) on the electronic file package(s) and assure that all required parts, assemblies and etc. are in the package that are up for approval per guidelines contained in Attachment A to this procedure.

- If comments, rejects electronic file package(s) within INTRALINK and provides reason for the rejection.

  Designer receives comment(s) from the reviewers and revises electronic files and restarts review process from the beginning.
- If no comments, approve drawing package within INTRALINK. Once fully approved, including by the Cognizant Engineer, INTRALINK automatically notifies the Designer.

Note: These processes (comments or approval) are repeated until all reviewers have approved the electronic file package(s) within INTRALINK.

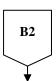

Once list of reviewers identified, the **Drafting Supervisor** will notify those personnel that the drawing is available for review in the drafting room.

**Reviewers** check and provide comments to the Designer and coordinate the resolution of the comments.

Once comments are satisfactorily resolved, the **Designer** updates the drawing and notifies the Drafting Supervisor that the drawing is ready to be signed.

**Drafting Supervisor** (or designee) verifies that the appropriate drawing standards were followed.

- If not correct, notifies the Designer and rejects the drawing. Designer will then have to correct drawing package and restart the review and approval cycle again.
- If documentation is complete and appropriate:
  - Converts the drawing to pdf format, establishes the electronic signature blocks, and the security per NCSX-PROC-005;
  - Places the "Release for Fabrication/Installation" stamp on the drawing(s) and assigns revision number 0; and
  - Notifies the Checker and Cognizant Engineer that the drawing(s) is ready for signature per NCSX-PROC-005.

**▼**B4

В3

#### **Controlled Document**

THIS IS AN UNCONTROLLED DOCUMENT ONCE PRINTED. Check the NCSX

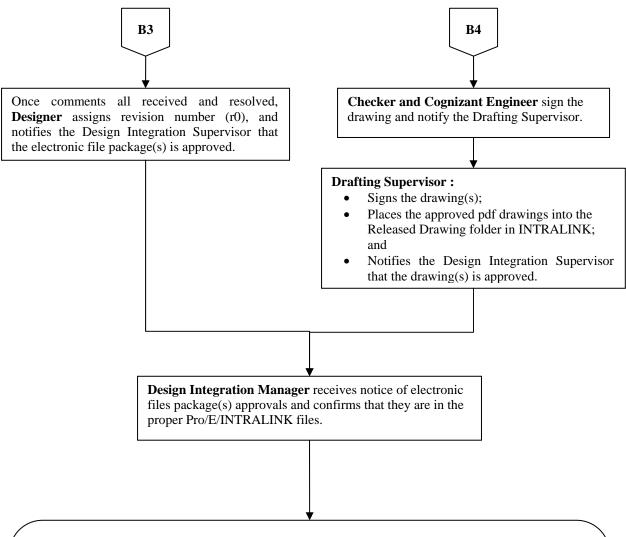

#### **Design Integration Manager:**

- Relocates superseded drawings and electronic files to an archive folder not on the Supplier FTP Site:
- Notifies the NCSX Systems Engineering Support Manager and Cognizant Engineer of the most recent drawings and electronic.zip file designators such that the affected CSPEC/SOW can be updated;
- Posts latest approved drawings and electronic data files on the Supplier FTP Site per NCSX-PROC-006; and
  - O If a subcontract fabrication, notifies the Procurement Technical Representative and PPPL Procurement Representative that they are posted and that a contract modification should be processed (if a subcontract fabrication; or
  - If an in-house fabrication, notifies the Cognizant Engineer that the data files and/or drawings are posted on the Supplier FTP Site.

**END** 

#### **Controlled Document**

THIS IS AN UNCONTROLLED DOCUMENT ONCE PRINTED. Check the NCSX

# C. Revision of "Release for Fabrication" Drawings and Electronic Files

Once a drawing/electronic file is promoted and approved in a "Release for Fabrication" status, the drawing/electronic file comes under configuration control. In accordance with the NCSX Configuration Control process outlined in the NCSX Configuration Management Plan (NCSX-PLAN-CMP) and its accompanying NCSX Procedure (NCSX-PROC-002), once any document is under configuration control, an Engineering Change Proposal (ECP) is required to initiate and authorize a change or deviation (NCSX-PROC-009), unless the NCSX Systems Engineering Manager, after consultation with the NCSX Engineering Manager, specifically authorizes a change without an ECP (generally only limited to editorial and minor changes/deviations). Per the applicable PPPL Engineering Procedure (ENG-010), an Engineering Change Notice (ECN) is also required to document and authorize changes to drawings already in a "Release for Fabrication" status and/or add new drawings needed to fully implement and document the authorized change. When a drawing or file that has already been "released for fabrication" is updated, the revision number will be advanced (e.g., r1, r2, etc.) The procedure that follows provides the step-by-step process.

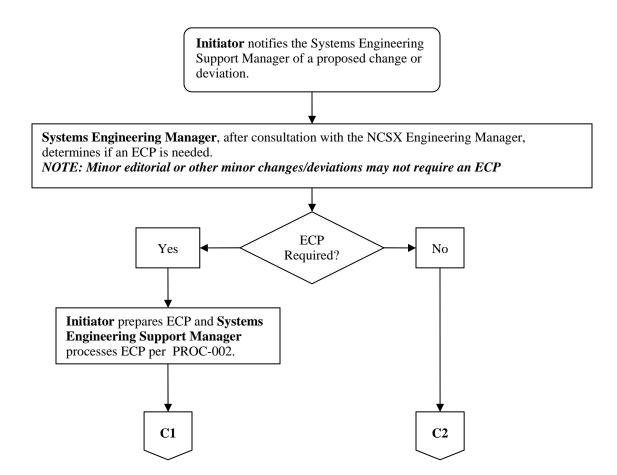

#### **Controlled Document**

THIS IS AN UNCONTROLLED DOCUMENT ONCE PRINTED. Check the NCSX

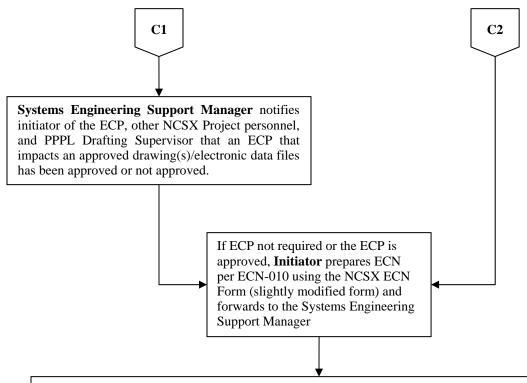

### Systems Engineering Support Manager reviews ECN and:

- If not complete, returns to Originator for rework until such time that the ECN is complete; or
- If complete, requests ECN number from the Drafting Supervisor, annotates ECN with that number, converts ECN to pdf format, and obtains signature approvals per PROC-005. When ECN fully signed:
  - o Forwards completed ECN to the Drafting Supervisor for his records along with a copy of the implementing ECP:
  - Notifies the Designer and Design Integration Manager that the ECN has been approved; and
  - o Posts the approved ECP (as appropriate) and ECN on the NCSX Engineering Web

**Designer** updates drawing package to reflect the ECP and ECN, including revision number (e.g., r1, r2, etc.) and processes per the review and approval procedures found in Section A of this Procedure. Iterates this drawing package until fully approved and posted in the appropriate INTRALINK folders.

**END** 

#### **Controlled Document**

THIS IS AN UNCONTROLLED DOCUMENT ONCE PRINTED. Check the NCSX

# Page: 12 of 12

# D. Annotation of Drawings with RFD or NCR Identification

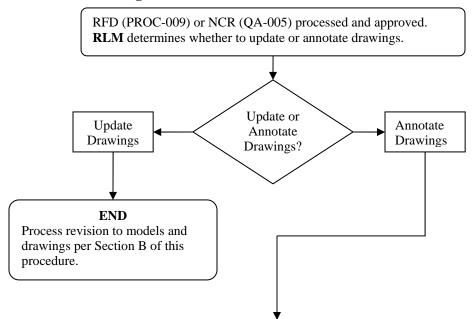

**Design Integration Manager** copies impacted pdf drawings and annotates them with an identifier indicating that a RFD or NCR has been approved for this particular drawing.

- PDF drawing will be labeled same as the source Pro/E drawing with the exception that a Alphabetic designator (e.g., SEXXXX-00-A) will be utilized to clearly identify that the pdf drawing has been modified.
- Annotation should provide sufficient information to assist the reader in understanding the general scope of the RFD or NCR. This shall include a flag identifying the RFD/NCR number and a note that provides a summary of the RFD or NCR.
- Processes pdf drawing for signature per Section A of this procedure.

END

The next time the Pro/E model or drawing is revised, the **Design Integration Manager** ensures that the associated pdf drawing and the approved RFDs and NCRs are incorporated.

# **Attachments**

- 1 Guidelines for Reviewing/Checking Electronic Models and Drawings
- 2 NCSX ECN Forms

#### **Controlled Document**

THIS IS AN UNCONTROLLED DOCUMENT ONCE PRINTED. Check the NCSX

NCSX

# PROCEDURE: NCSX-PROC-007 Revision 1

**Models and Drawings** 

Attachment 1
Guidelines for Reviewing/Checking Electronic

Page:1 of 2

The new PPPL Engineering Drafting/CAD Guidelines and Standards (ES-DRFT-001) contains guidelines and standards for electronic models and drawings. Section 6 of that new PPPL Engineering Standard contains general guidelines for reviewing/checking models and drawings. The NCSX Project has developed the following NCSX-specific guidelines to assist reviewers/checkers in performing these tasks:

# **General Responsibilities of a Checker**

An individual shall be assigned as checker to review the models and drawing relating to quality, accuracy, manufacturability and conformance to standards. These guidelines and responsibilities apply to mechanical Pro/E models and drawings as well as for electrical AUTOCAD drawings. The checker must be familiar with the function and criteria of the model and drawings to be checked, but should not have been an active participant in preparing this material. Responsibilities include:

- Ensuring the accuracy and completeness of the drawings submitted to him/her, taking into account the design requirements, and assuring compliance with PPPL Drafting/ CAD Process and Standards plus other applicable standards.
- Examining detail, layout, assembly and installation model and drawings for practicality of design; accuracy and conformity to the design criteria and/or existing specification & standards.
- Applying knowledge of mechanical and/or electrical design methods; of manufacture/assembly; and drafting techniques/procedures in performing this review and check.
- Identifying inconsistencies or needed changes (if any) in the models and drawings. The checker shall discuss required changes with Cognizant Individual and/or Designer and shall coordinate and check corrections.

# Additional Responsibilities for Checking Mechanical Pro/E Models and Drawings

In addition to the general reviewing and checking responsibilities identified previously, the following specific additional checks need to me made by a reviewer/checker of electronic Pro/Engineer Models and Drawings:

• All Intralink released objects must have a description. The description should all be in caps.

# **Controlled Document**

**THIS IS AN UNCONTROLLED DOCUMENT ONCE PRINTED.** Check the NCSX Engineering Web prior to use to assure that this document is current.

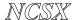

### PROCEDURE: NCSX-PROC-007 Revision 0

# Attachment 1 **Guidelines for Reviewing/Checking Electronic Models and Drawings**

Page: 2 of 2

- All objects should have a number no names. The number should be of the form: se123-115, where "s" represents the NCSX Project, "e" represents the drawing size, 123 represents the WBS number (either 3 or 4 place WBS), and 115 is a sequential part/drawing number within this WBS. A vendor part number or legitimate library part number may also be used. It should be noted that concepts numbers such as smc123-115 (mc represents your initials) must be converted to se123-115 before the model is moved to the fabrication release level.
- Models should be moved out of our sketch areas and moved to the correct WBS INTRALINK folder if the model represents the final released part.
- All parts should have a density specified.
- All parts and assemblies should have the analysis, model analysis, model mass properties calculated based on the master rep.
- Make sure the "Insert Here" is located after the last feature or component in the model.
- Layers / Features should be placed on one layer only. Layers should be blanked and the status saved.
- Models should be check to assure that there are no warnings; frozen features, circular references, etc.
- Assembly models Parts/components/subassemblies should not be placed on layers. Simplified reps should be used to control the display.
- Geometric datum(s) should be placed on a layer called 9\_GEO.

**Note:** Any components that are suppressed should be removed from the model. If the component or feature needs to be suppressed the Project should understand why and try to work in the direction of removing the suppressed features/models.

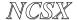

# PROCEDURE: NCSX-PROC-007 Revision 0 **Attachment 2 NCSX ECN Forms**

| Page  | .1 | Λf | ٠, |
|-------|----|----|----|
| 1 420 |    | UΙ | -  |

# Forms are located at:

http://ncsx.pppl.gov/SystemsEngineering/Config Mgmt/ECNs/ECN StatusIndex.htm

#### PPPL ENGINEERING CHANGE NOTICE (ECN) ECN#

| COGNIZANT INDIVIDUAL: |                       |
|-----------------------|-----------------------|
| ECN TITLE:            |                       |
| ASSOCIATED ECP: None  |                       |
| CC/WP/Job:            | AREA OR PROJECT: NCSX |

LIMITATION OF SCOPE - NOTE: A Work Planning Form is NOT required if the total change to be accomplished (ENG-032):

- · Is not large or complex or does not represent a new installation into a usable
- Does not have a significant ES&H impact
- · Does not involve tritium or other radioactive contaminated or activated equipment
- Does not impact multiple projects, systems, or groups

OR does not change the scope or intent of the original design.

Responsible Line Manager CONCURRENCE: (Signature indicates that no Work Planning form is required.)

If non-concurrence or associated with a work planning form, enter the WP Number:

| DRAWING(S)<br>AFFECTED NUMBER: | NEW<br>Revision | TITLE        |
|--------------------------------|-----------------|--------------|
|                                |                 |              |
|                                |                 |              |
|                                | Conti           | nued on Back |

| Continued on Back  DESCRIPTION OF CHANGE: (State Drawing No., Zone/Group, or List Attachments) |  |  |  |  |
|------------------------------------------------------------------------------------------------|--|--|--|--|
| DESCRIPTION OF CHANGE: (State Drawing No., Zone/Group, or List Attachments)                    |  |  |  |  |
|                                                                                                |  |  |  |  |
|                                                                                                |  |  |  |  |
|                                                                                                |  |  |  |  |

ECN #

# **Controlled Document**

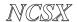

# PROCEDURE: NCSX-PROC-007 Revision 0 Attachment 2 NCSX ECN Forms

**Page: 2 of 3** 

| PPPL ENGINEERING CHANGE NOTICE (ECN) ECN# |        |  |  |
|-------------------------------------------|--------|--|--|
| REASON FOR CHANGE:                        |        |  |  |
|                                           |        |  |  |
|                                           |        |  |  |
|                                           |        |  |  |
|                                           |        |  |  |
|                                           |        |  |  |
|                                           |        |  |  |
|                                           |        |  |  |
| ENGINEERING CHANGE PROPOSAL:              | DATE:  |  |  |
| COGNIZANT INDIVIDUAL MAKING THE CI        | IANGE: |  |  |
|                                           |        |  |  |
| RESONSIBLE LINE MANAGER:                  |        |  |  |
|                                           |        |  |  |

ECN #

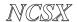

# PROCEDURE: NCSX-PROC-007 Revision 0 **Attachment 2 NCSX ECN Forms**

Page: 3 of 3

#### PPPL ENGINEERING CHANGE NOTICE (ECN) ECN#

(Continuation Page)

| DRAWING(S)<br>AFFECTED NUMBER: | NEW<br>REV. | TITLE |
|--------------------------------|-------------|-------|
|                                |             |       |
|                                |             |       |
|                                |             |       |
|                                |             |       |
|                                |             |       |
|                                |             |       |
|                                |             |       |
|                                |             |       |
|                                |             |       |
|                                |             |       |
|                                |             |       |
|                                |             |       |
|                                |             |       |

ECN #